**ICD 9 to 10 Translator**

November 15, 2011

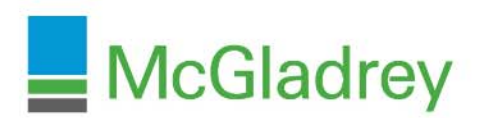

**Assurance "Tax " Consulting** 

# **Topics**

- What is the ICD 9 to 10 Translator?
- Architecture.
- Features.
- Source Data Requirements.
- **Translator Processes.**
- $\blacksquare$  Benefits
- **Implementation Plan.**

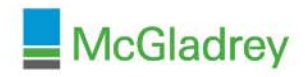

### **ICD 9 to 10 Translator**

McGladrey's ICD 9 to Translator is an Analytic Platform developed to assist healthcare organizations in transitioning to ICD 10 and beyond.

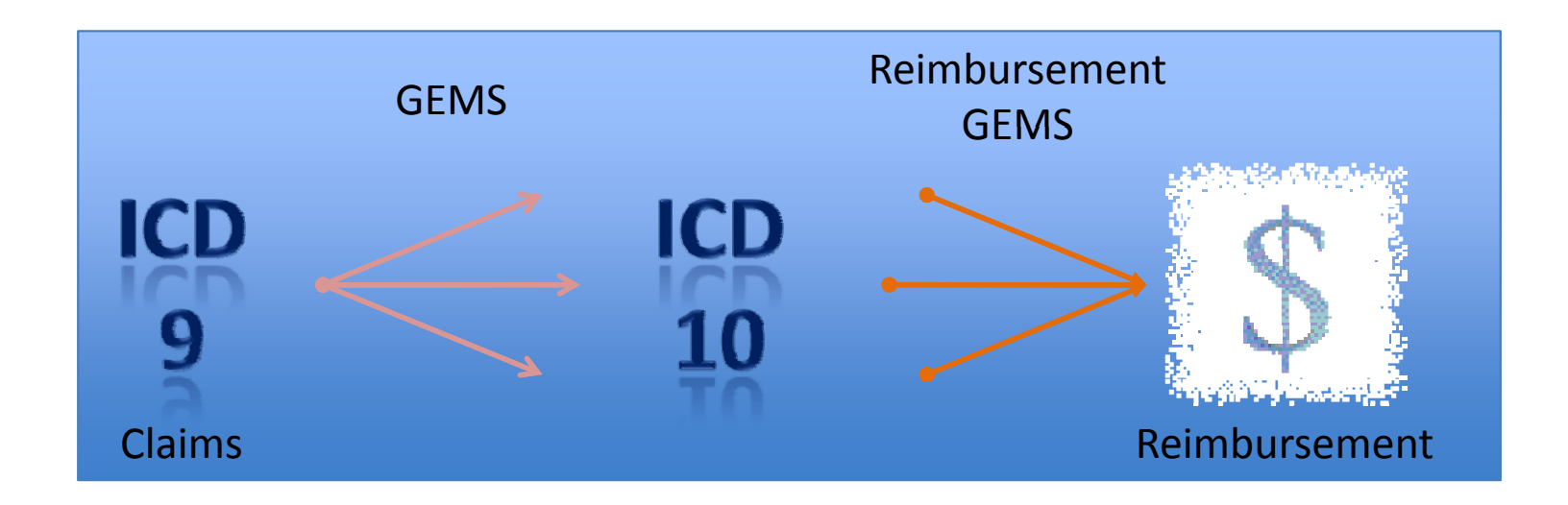

Using the CMS GEMs, your claims and patient accounting information combined with the analytic power of QlikView McGladrey developed a base set of analytics that highlight the impending impact the transition to ICD 10 will have on your organization from both a financial and operational perspective.

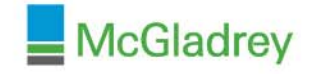

#### **Architecture**

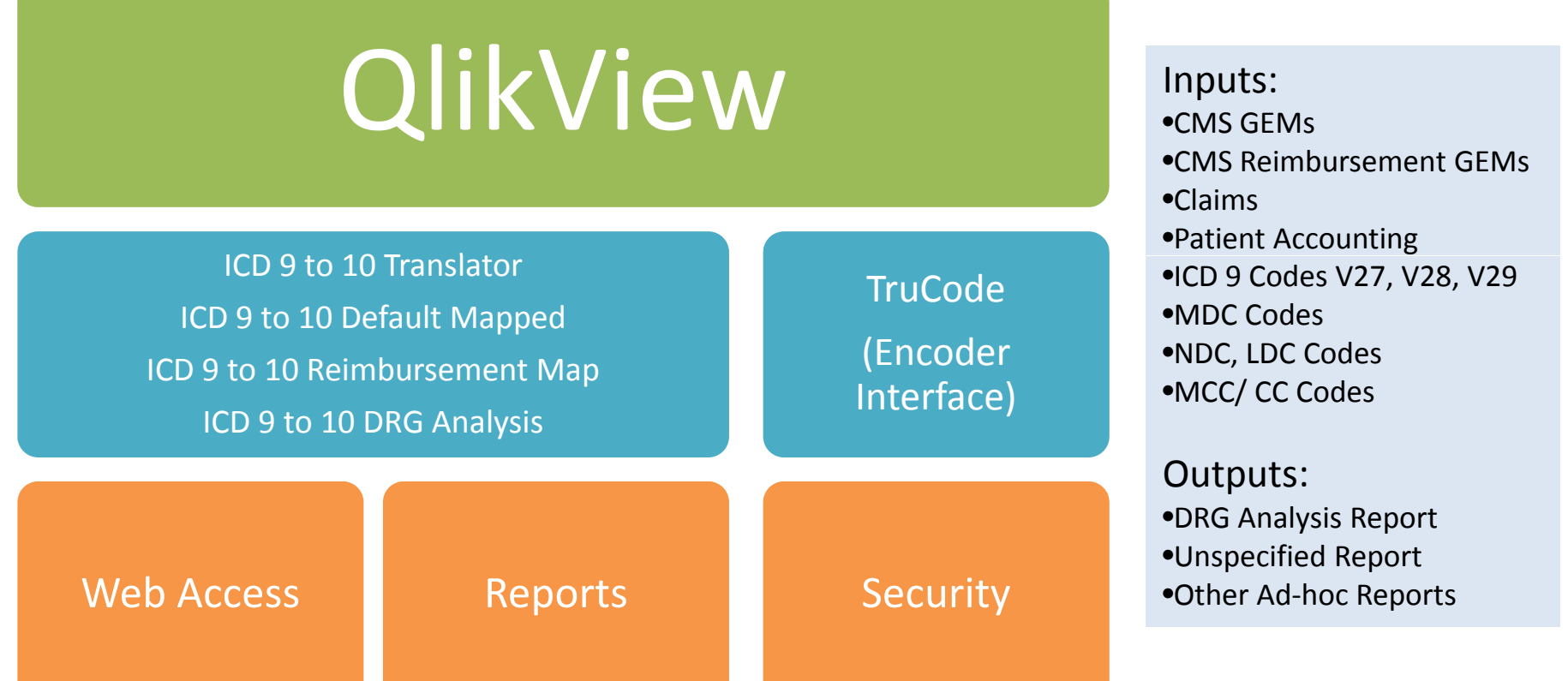

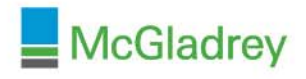

#### **Features**

- Claims Analysis Detailed Analytics of Claim portfolio highlighting source, occurrence, and revenue.
- Default ICD 10 Mapping Assign ICD 10 codes based on interest, current experience and investigative reasons.
- Reimbursement GEMs Analysis Examine the impact the transition to 10 will have on current reimbursements. Evaluate the impact that MCC/CC assignment will have on claims.
- $\blacksquare$  DRG Analysis Examine the financial impact that the transition can potentially have on your organization.
- Ado Reporting Build your own customizable reports to meet the needs of your organization.
- $\blacksquare$  Ad-hoc Analytics Add additional information to help evaluate the impact the transition will have based on this new information.

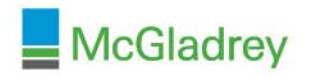

### **Source Data Requirements**

- **Data Re quirements: File Formats:**
- **837I & 837P Claims**
- **Financial Class**
- **Service Line**
- **Ph ysician ID y**
- **Physician Specialty**
- **Hospital ID**
- **Expected Reimbursement**
- **Actual Reimbursement**
- $\blacksquare$  McGladrey
- 
- **Delimited**
- $\square$  Fixed Length
- **XML**
- **Excel xls or xlsx**
- **HTML**

### **ICD 9 to 10 Translator Process**

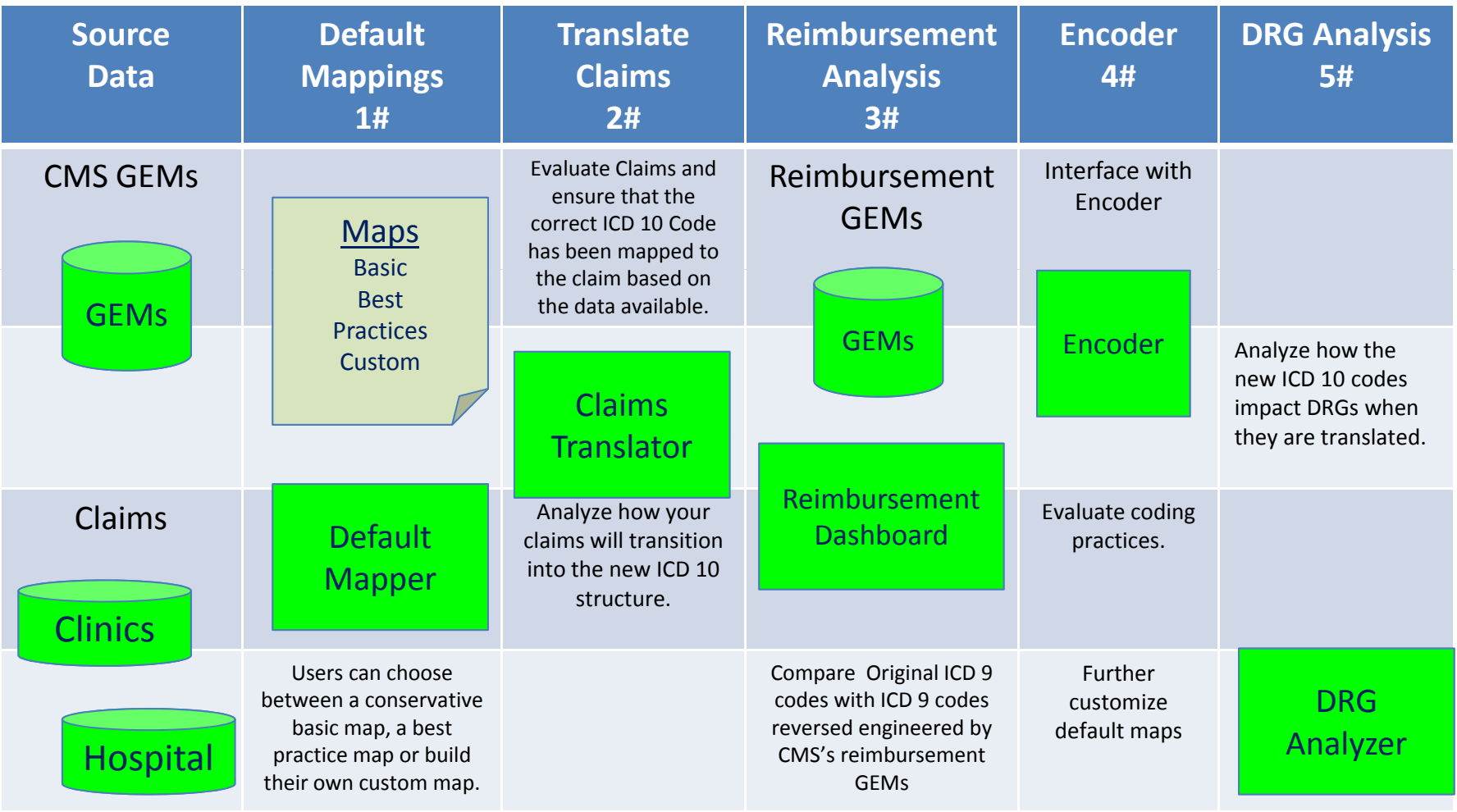

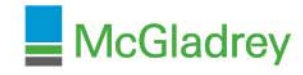

# **Step 1 - Define ICD 9 to 10 Default Mappings**

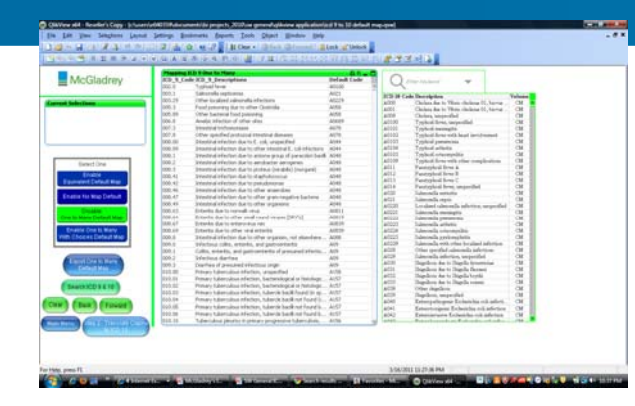

The Default Mapper enables users to define the maps for the multiple combinations and undefined maps that exist in the CMS General Equivalent Maps (GEMs). McGladrey has defined a set of standard conservative defaults and a set of Best Practice defaults based on our experiences.

#### **Setting up Default Maps:**

- 1. Review existing ICD 9 schemes by evaluating claims for the past two years.
- 2.Analyze the impact that ICD 9 schemes have on GEMs.
- 3. Compare existing ICD 9 schemes to recommend standard and best practice defaults.
- 4. Propose new schemes supported by chart reviews and gap analysis using ICD 9 to 10 Translator.
- 5. Load Custom Default Maps.
- 6. Export Default Maps.

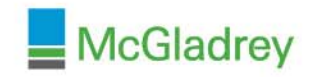

# **Step 2 - Translate Claims to ICD 10**

The Claims Translator loads all of the claims for the past two years and applies either the standard, best practices or custom default maps base on the stage in the ICD 9 to 10 impact analysis. The Claims translator is designed to highlight claims that may have not been successful mapped due to data errors or invalid ICD 9 codes. The Claims Translator in addition will identify Claims that include ICD 9 codes that can not be mapped and re quire further anal ysis.

#### **Using Claims Translator:**

- 1. Reload Default Maps.
- 2. Examine non‐Mapped codes highlighted in red.
- 3. Modify Claims to desired ICD 10 codes not provided by map.
- 4. Export Claims.

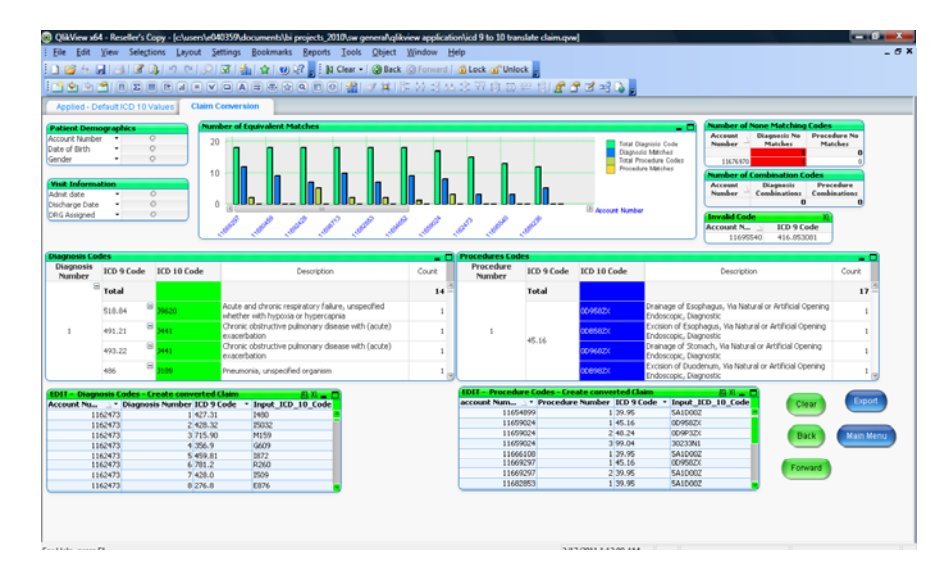

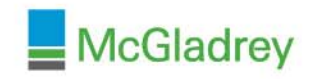

### **Step 3 - Build Reimbursement Table**

The Reimbursement Dashboard provides insight into the changes the translation process will have on your existing ICD 9 schemes. Using the CMS Reimbursement GEMs the Reimbursement Dashboard reverse maps the applied ICD 10 code schemes back to a new set of ICD 9 code schemes as defined by CMS. CMS realized that these maps may not be exact and has allowed for optional choice to be selected based on the claims documentation.

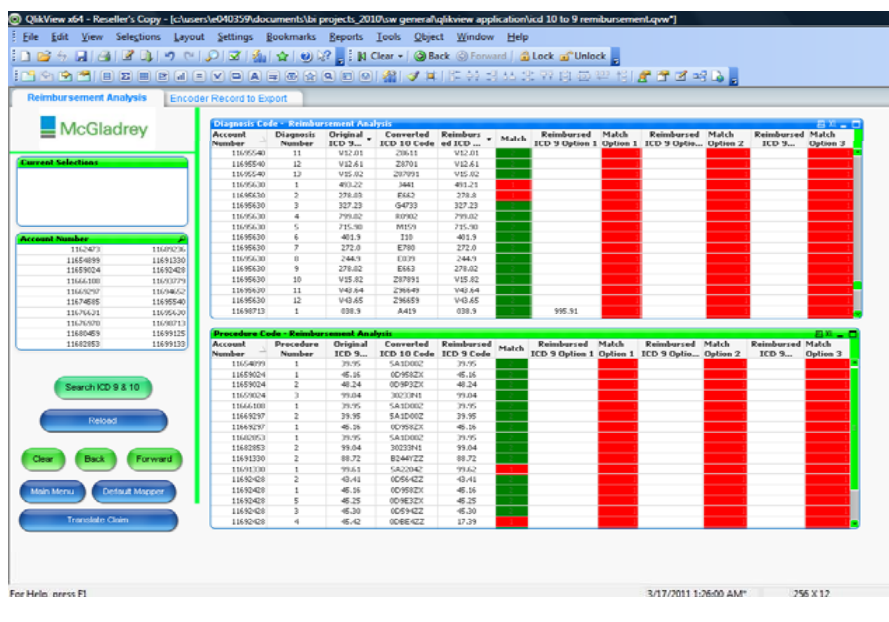

#### **Using the Reimbursement Dashboard:**

- 1. Review new ICD 9 code scheme .
- 2. Make modification where applicable.
- 3. Export new claims.

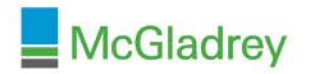

## **Step 4 – Encoder**

McGladrey has chosen to use TruCode as the Encoder for our demonstrations. This encoder was easy to use and easily interfaced to our ICD 9 to 10 Translator. The ICD 9 to 10 Translator can be modified to work with any Encoder that supports both an Import and Export file layout using comma delimited files. The purpose of the encoder is to regroup the claims and determine the new DRGs and the associated reimbursement amount.

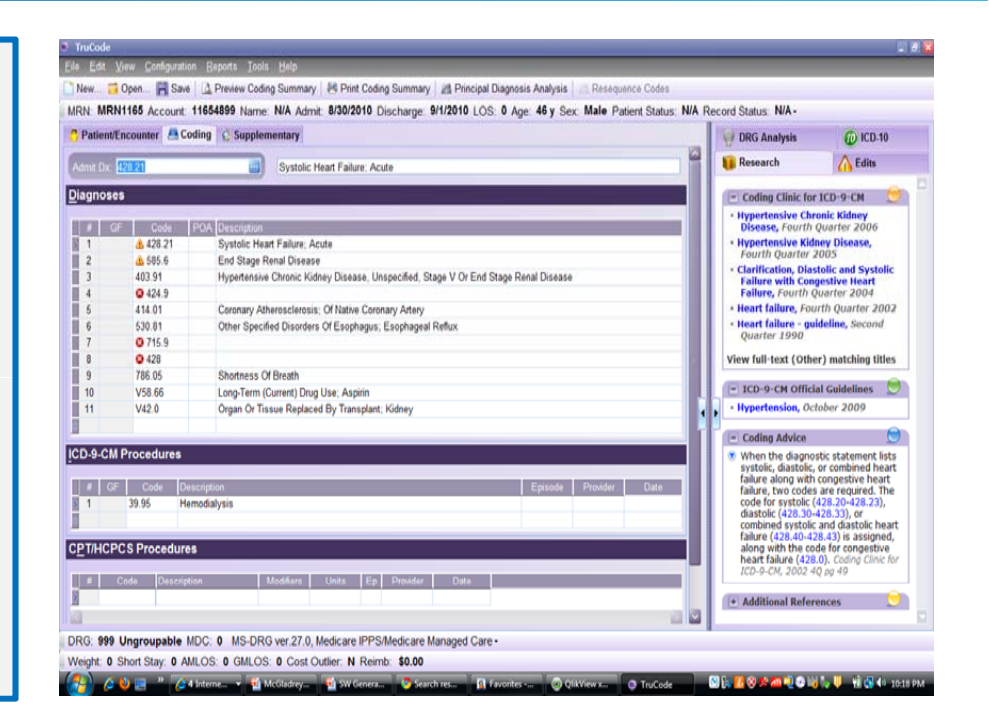

#### **Using the Encoder Interface:**

- 1. Launch the Encoder.
- 2. Login
- 3. Make modifications as needed.
- 4. Export Claims.

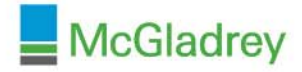

## **Step 5 - DRG Analysis**

The DRG Analyzer enables you to view coding impact by Service Line, Physician, Financial Class, etc. The DRG Analyzer compares Original and New DRGs to determine the financial impact on the organization. Because the CMS GEMs will be continuously modified until October 2011 this analysis is subject to change. McGladrey proposes that by staying ahead of the curve using this tool Hospitals and Physicians will be prepared for the financial impact.

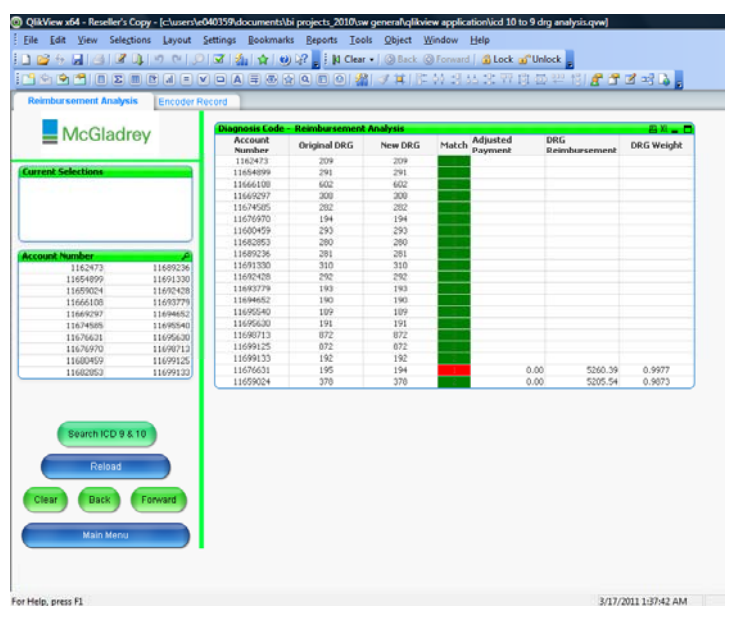

#### **Using the DRG Analyzer:**

- 1. Load regrouped claims.
- 2. Analyze and compare impact using available dimensions.
- 3. Reinitialize translation process to fine tune coding strategies for 2013.

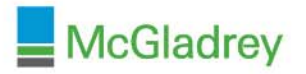

## **Search ICD 9 & 10**

The Search ICD 9 & 10 component of McGladrey's ICD 9 to 10 Translator is <sup>a</sup> powerful research tool for you coders enabling them to study and visualizes how the CMS GEMs will impact your organization. The search tool enables wild card searches on codes terminology. The mapping visualization enables the users to understand the "or/ and" nature | and 10 Translator of the GEMs. Users will be able to drill down on codes and see which scenarios are right for their organizations and which  $\begin{bmatrix} 3 \\ 1 \end{bmatrix}$  Mhen entering the search tool choices can have the most dramatic impact on their reimbursement schemes.

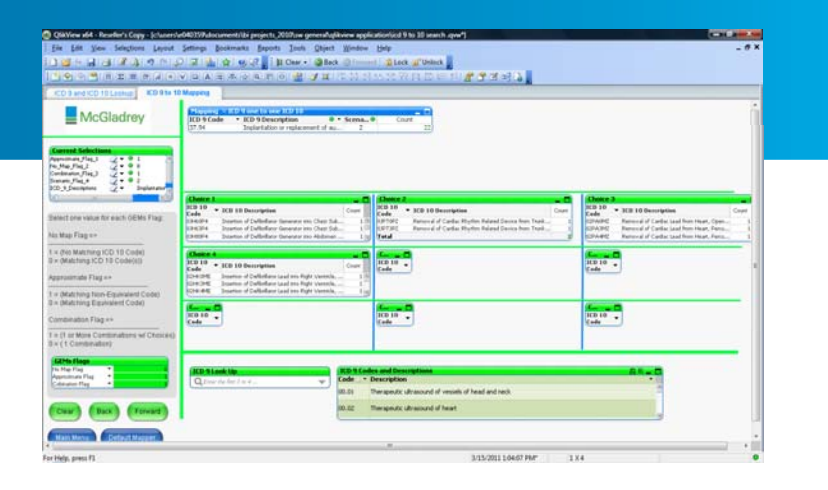

#### **Using the Search ICD 9 & 10 tool:**

- 1. Select the search button fromanywhere within the ICD 9 to 10 Translator.
- 2. Use Tab 1 or 2 based on search needs.
- 3. When entering the search tool from other components of the Translator the currently selected codes will be active .
- 4. To leave select <sup>a</sup> button relative to your specific need.

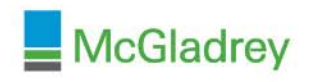

# **Benefits**

- **E** Strategic [Understanding and Planning]
	- Reimbursement impact on service lines, physicians and payers.
	- **Financial impact on cash flow.**
	- Resource impact resulting from transition
- Operational [Visualization and Management]
	- **Highlights impact on departments.**
	- Groups effected claims.
	- **Improves current reimbursement schemes.**
	- **If** Identifies potential increases in denials
- Training [Resources Training Tool]
	- **Highlights coding needs for both ICD 9 and ICD 10.**
	- **Provides a training tool for transition.**
	- **Provides insight into ICD 10 structures.**

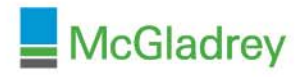

#### **Project Template**

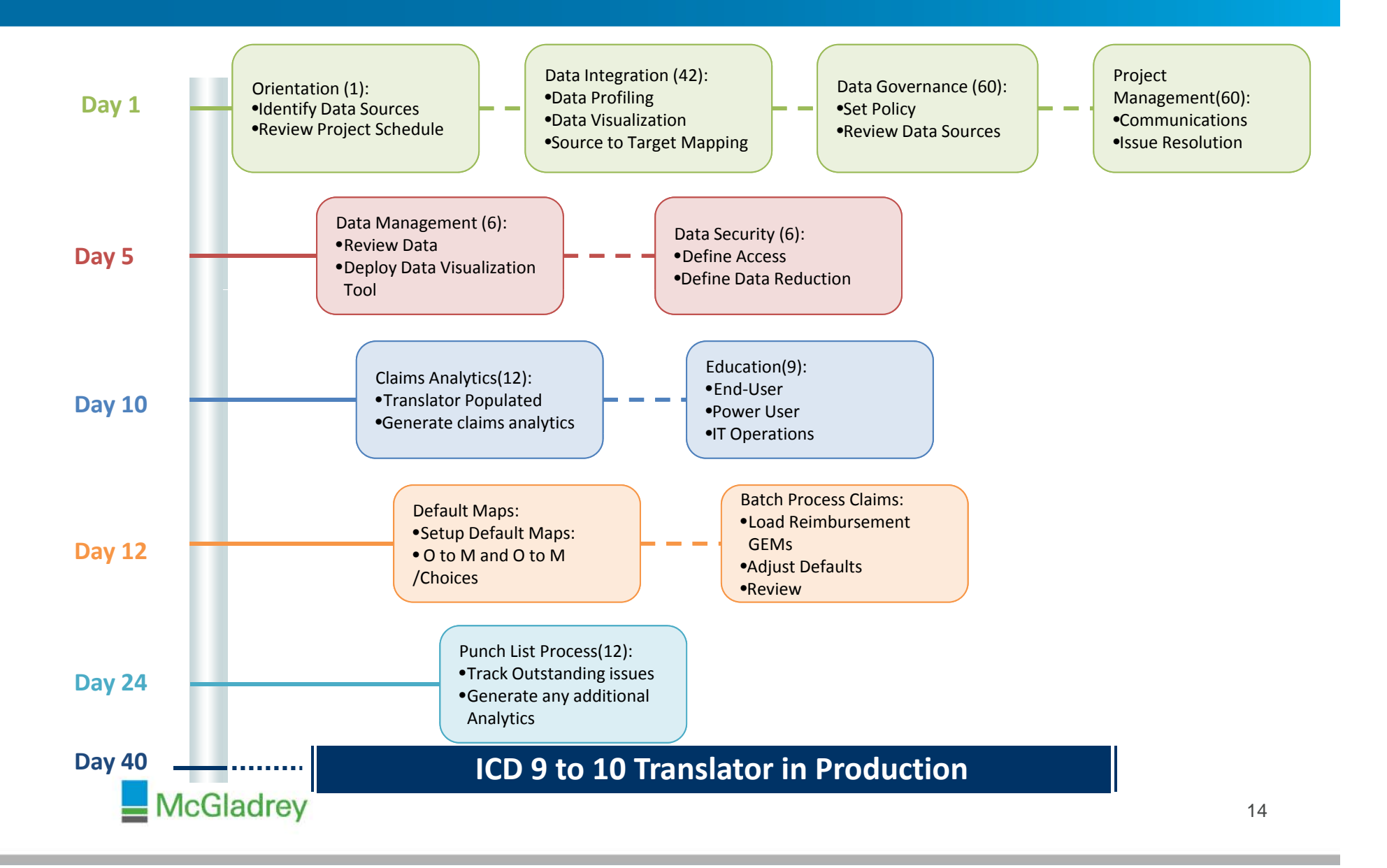